# **trepan Documentation**

*Release 1.0*

**Rocky Bernstein**

**May 22, 2017**

## **Contents**

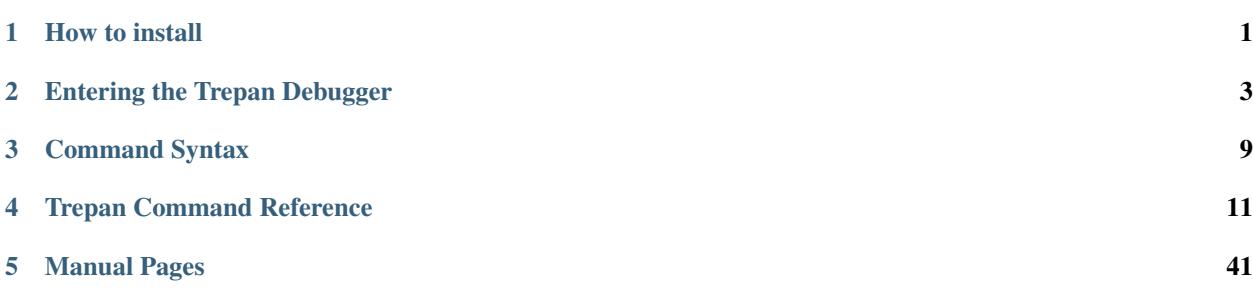

# CHAPTER 1

How to install

## <span id="page-4-0"></span>**Using pip**

If you are using [pyenv](https://github.com/yyuu/pyenv) or don't need special root access to install:

\$ pip install trepan # or trepan3k for Python 3.x

If you need root access you may insert *sudo* in front or become root:

```
$ sudo pip install trepan
```
or:

```
$ su root
# pip install trepan
```
## **Using easy\_install**

Basically the same as using *pip*, but change "pip install" to "easy\_install":

```
$ easy_install trepan # or trepan3k
```

```
$ git clone https://github.com/rocky/python2-trepan.git
$ cd python-trepan
$ make check-short # to run tests
$ make install # if pythonbrew or you don't need root access
$ sudo make install # if pythonbrew or you do need root access
```
Above I used GNU "make" to run and install. However this just calls *python setup.py* to do the right thing. So if you are more familiar with *setup.py* you can use that directly. For example:

```
$ ./setup.py test
$ ./setup.py install
```
# CHAPTER 2

## Entering the Trepan Debugger

### <span id="page-6-0"></span>**Contents**

- *[Entering the Trepan Debugger](#page-6-0)*
	- *[Invoking the Debugger Initially](#page-6-1)*
	- *[Calling the debugger from IPython](#page-7-0)*
		- \* *[Installing the IPython extension](#page-7-1)*
		- \* *[Trepan IPython Magic Functions](#page-7-2)*
			- · *[Example](#page-7-3)*
	- *[Calling the debugger from an Interactive Python Shell](#page-7-4)*
	- *[Calling the debugger from your program](#page-8-0)*
	- *[Calling the debugger from pytest](#page-9-0)*
	- *[Set up an exception handler to enter the debugger on a signal](#page-9-1)*
	- *[Startup Profile](#page-10-0)*

## <span id="page-6-1"></span>**Invoking the Debugger Initially**

The simplest way to debug your program is to call run *trepan2* (or *trepan3k* for Python 3). Give the name of your program and its options and any debugger options:

```
$ cat test.py
print('Hello, World!')
$ trepan2 test.py # or trepan3k test.py
```
For help on trepan2's or trepan3k's options, use the  $-\text{help}$  option.

```
$ trepan2 --help
Usage: trepan2 [debugger-options] [python-script [script-options...]]
...
```
To separate options to the program you want to debug from trepan2's options put *–* after the debugger's options:

\$ trepan2 --trace -- test.py --test-option1 b c

If you have previously set up remote debugging using trepan2 --server, you'll want to run the client version of *trepan2* which is a separate program trepan2c.

## <span id="page-7-0"></span>**Calling the debugger from IPython**

### <span id="page-7-1"></span>**Installing the IPython extension**

Use the [trepan IPython extension.](https://github.com/rocky/ipython-trepan)

To install execute the the following code snippet in an IPython shell or IPython notebook cell:

or put *trepanmagic.py* in *\$HOME/.python/profile\_default/startup*:

```
cd `$HOME/.python/profile_default/startup`:
wget https://raw.github.com/rocky/ipython-trepan/master/trepanmagic.py
```
### <span id="page-7-2"></span>**Trepan IPython Magic Functions**

After installing the trepan extension, the following IPython magic functions are added:

- *%trepan\_eval* evaluate a Python statement under the debugger
- *%trepan* run the debugger on a Python program
- *%trepan\_pm* do post-mortem debugging

#### <span id="page-7-3"></span>**Example**

See also the [examples](https://github.com/rocky/ipython-trepan/tree/master/examples) directory.

## <span id="page-7-4"></span>**Calling the debugger from an Interactive Python Shell**

*Note: by "interactive python shell" I mean running "python" or "python -i" and this is distinct from going into IPython which was covered in the last section.*

Put these lines in a file:

```
import inspect
from trepan.api import run_eval
def debug(str):
 frame = inspect.currentframe()
 return run_eval(str, globals_=frame.f_globals, locals_=frame.f_locals)
print (".pythonrc.py loaded") # customize or remove this
```
A copy of the above can be found [here.](https://github.com/rocky/python2-trepan/blob/master/PYTHONSTARTUP/pythonrc) I usually put these line in *\$HOME/.pythonrc.py*. Set the environment variable *PYTHONSTARTUP* to *\$HOME/.pythonrc.py*.

After doing this, when you run *python -i* you should see on entry the *print* message from the file. For example:

```
$ python -i
Python ...
Type "help", "copyright", "credits" or "license" for more information.
.pythonrc.py loaded
>>>
```
If you see the above ".pythonrc.py" message, great! If not, it might be that *PYTHONSTARTUP* is not defined. Here run:

and you should see the ".pythonrc.py" message as shown above.

Once that code is loaded, the *debug()* function is defined. To debug some python code, you can call that function. Here is an example:

```
>>> import os.path
>>> debug('os.path.join("a", "b")')
(/tmp/eval_stringBMzXCQ.py:1 remapped <string>): <module>
-> 1 os.path.join("a", "b")
(trepan2) step
(/home/rocky/.pyenv/versions/2.7.8/lib/python2.7/posixpath.py:68): join
\Rightarrow 68 def join(a, *p):
(trepan2) continue
'a/b'
>>>
```
Note in the above, we pass to the *debug()* function a *string*. That is, we pass *'os.path.join("a", "b")'*, not *os.path.join("a", "b")* which would have the effect of running the code to be evaluated first *before* calling *debug()*. This is not an error, but debugging evaluating a string, is probably not what you want to do.

*To do: add and document run\_call()*

## <span id="page-8-0"></span>**Calling the debugger from your program**

Sometimes it is not feasible to invoke the program from the debugger. Although the debugger tries to set things up to make it look like your program is called, sometimes the differences matter. Also the debugger adds overhead and slows down your program.

Another possibility then is to add statements into your program to call the debugger at the spot in the program you want. To do this, import trepan.api and make a call to *trepan.api.debug()*. For example:

```
# Code run here trepan2/trepan3k doesn't even see at all.
\# . . .
from trepan.api import debug
# trepan is accessible but inactive.
# work, work, work...
debug() # Get thee to thyne debugger!
```
Since *debug()* is a function, call it can be nested inside some sort of conditional statement allowing one to be very precise about the conditions you want to debug under. And until first call to *debug()*, there is no debugger overhead.

*debug()* causes the statement after the call to be stopped at. Sometimes though there is no after statement. In this case, adding the named parameter step\_ignore=0 will cause the debugger to be entered inside the *debug()* call:

```
# \ldotsdef foo():
  # some code
   debug(step_ignore=0) # Stop before even returning from the debug() call
foo() # Note there's no statement following foo()
```
If you want your startup profile to get run, perhaps you want to set your pygments style, add *start\_opts={'startupprofile': True}*. For example:

```
debug(start_opts={'startup-profile': True})
```
## <span id="page-9-0"></span>**Calling the debugger from pytest**

Install [pytest-trepan:](https://pypi.python.org/pypi/pytest-trepan)

```
pip install pytest-trepan
```
After installing, to set a breakpoint to enter the trepan debugger:

```
import pytest
def test_function():
   ...
   pytest.trepan() # get thee to thyne debugger!
   x = 1...
```
The above will look like it is stopped at the *pytest.trepan()* call. This is most useful when this is the last statement of a scope. If you want to stop instead before  $x = 1$  pass immediate=False or just False:

```
import pytest
def test_function():
    ...
   pytest.trepan(immediate=False)
    # same as py.trepan(False)
    x = 1...
```
You can also pass as keyword arguments any parameter accepted by *trepan.api.debug()*.

To have the debugger entered on error, use the  $-$ trepan option:

\$ py.test --trepan ...

## <span id="page-9-1"></span>**Set up an exception handler to enter the debugger on a signal**

This is really just a variation of one of the other methods. To install and call the debugger on signal *USR1*:

```
import signal
def signal_handler(num, f):
 from trepan.api import debug; debug()
 return
signal.signal(signal.SIGUSR1, signal_handler)
# Go about your business...
```
However, if you have entered the debugger either by running intially or previously via a debug() call, trepan has already set up such default handlers for many of the popular signals, like *SIGINT*. To see what *trepan2* has installed use the info signals command:

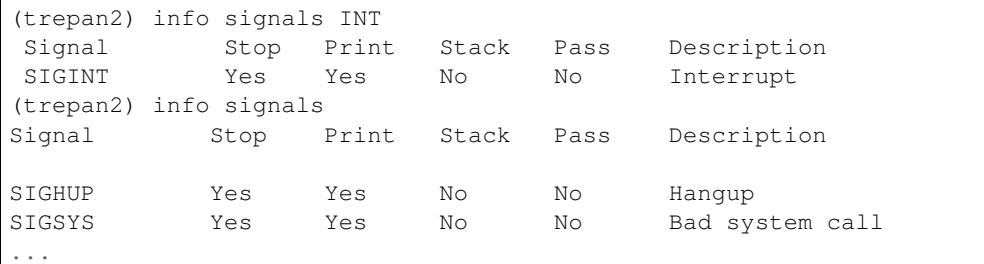

Commonly occuring signals like *CHILD* and unmaskable signals like *KILL* are not intercepted.

## <span id="page-10-0"></span>**Startup Profile**

A startup profile is a text file that contains debugger commands. For example it might look like this:

```
$ cat ~/.config/profile
set autolist
set different on
set autoeval on
set style colorful
print("My trepan startup file loaded")
\hat{z}
```
# CHAPTER 3

## Command Syntax

## <span id="page-12-0"></span>**Debugger Command Syntax**

Command names and arguments are separated with spaces like POSIX shell syntax. Parenthesis around the arguments and commas between them are not used. If the first non-blank character of a line starts with *#*, the command is ignored.

Commands are split at whereever *;;* appears. This process disregards any quotes or other symbols that have meaning in Python. The strings after the leading command string are put back on a command queue, and there should be white space around ':;'.

Within a single command, tokens are then white-space split. Again, this process disregards quotes or symbols that have meaning in Python. Some commands like *[eval](#page-18-0)*, *[macro](#page-41-0)*, and *[break](#page-15-0)* have access to the untokenized string entered and make use of that rather than the tokenized list.

Resolving a command name involves possibly 4 steps. Some steps may be omitted depending on early success or some debugger settings:

1. The leading token is first looked up in the macro table. If it is in the table, the expansion is replaces the current command and possibly other commands pushed onto a command queue. Run *help macros* for help on how to define macros, and *info macro* for current macro definitions.

2. The leading token is next looked up in the debugger alias table and the name may be substituted there. See "help alias" for how to define aliases, and "show alias" for the current list of aliases.

3. After the above, The leading token is looked up a table of debugger commands. If an exact match is found, the command name and arguments are dispatched to that command.

4. If after all of the above, we still don't find a command, the line may be evaluated as a Python statement in the current context of the program at the point it is stoppped. However this is done only if "auto evaluation" is on. It is on by default.

If *[auto eval](#page-29-0)* is not set on, or if running the Python statement produces an error, we display an error message that the entered string is "undefined".

If you want python-, ipython- or bpython-like shell command-processing, it's possible to go into an python shell with the corresponding command. It is also possible to arrange going into an python shell every time you enter the debugger.

## **See also:**

*[help syntax suffixes](#page-13-0)*

## <span id="page-13-0"></span>**Command suffixes which have special meaning**

Some commands like *step*, or *list* do different things when an alias to the command ends in a particular suffix like *>*. Here are a list of commands and the special suffixes:

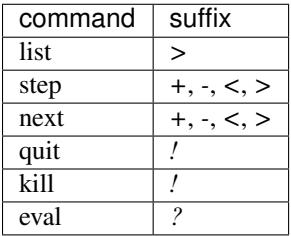

See the help on the specific commands listed above for the specific meaning of the suffix.

# CHAPTER 4

## Trepan Command Reference

<span id="page-14-0"></span>Following *gdb*, we classify commands into categories. Note though that some commands, like *quit*, and *restart*, are in different categories and some categories are new, like *set*, *show*, and *info*.

## **Breakpoints**

Making the program stop at certain points

A *breakpoint* can make your program stop at that point. You can set breakpoints with the break command and its variants. You can specify the place where your program should stop by file and line number or by function name.

The debugger assigns a number to each breakpoint when you create it; these numbers are successive integers starting with 1. In many of the commands for controlling various features of breakpoints you use this number. Each breakpoint may be enabled or disabled; if disabled, it has no effect on your program until you enable it again.

The debugger allows you to set any number of breakpoints at the same place in your program. There is nothing unusual about this because different breakpoints can have different conditions associated with them.

The simplest sort of breakpoint breaks every time your program reaches a specified place. You can also specify a condition for a breakpoint. A condition is just a Boolean expression in your programming language. A breakpoint with a condition evaluates the expression each time your program reaches it, and your program stops only if the condition is true.

This is the converse of using assertions for program validation; in that situation, you want to stop when the assertion is violated-that is, when the condition is false.

Break conditions can have side effects, and may even call functions in your program. This can be useful, for example, to activate functions that log program progress, or to use your own print functions to format special data structures. The effects are completely predictable unless there is another enabled breakpoint at the same address. (In that case, pydb might see the other breakpoint first and stop your program without checking the condition of this one.) Note that breakpoint commands are usually more convenient and flexible than break conditions for the purpose of performing side effects when a breakpoint is reached.

Break conditions can be specified when a breakpoint is set, by adding a comma in the arguments to the break command. They can also be changed at any time with the *[condition](#page-15-1)* command.

## <span id="page-15-0"></span>**Break (set a breakpoint)**

### break [*location*] [if *condition*]]

With a line number argument, set a break there in the current file. With a function name, set a break at first executable line of that function. Without argument, set a breakpoint at current location. If a second argument is *if*, subsequent arguments given an expression which must evaluate to true before the breakpoint is honored.

The location line number may be prefixed with a filename or module name and a colon. Files is searched for using *sys.path*, and the *.py* suffix may be omitted in the file name.

**Examples:**

```
break # Break where we are current stopped at
break if i < j # Break at current line if i < jbreak 10 # Break on line 10 of the file we are
                 # currently stopped at
break os.path.join # Break in function os.path.join
break os.path:45 # Break on line 45 of os.path
break myfile:5 if i < j # Same as above but only if i < j
break myfile.py:45 # Break on line 45 of myfile.py
break myfile: 45 # Same as above.
```
#### See also:

*[tbreak](#page-16-0)*, and *[condition](#page-15-1)*.

## <span id="page-15-2"></span>**Clear (Remove all breakpoints on a line)**

clear [*linenumber*] Clear some breakpoints by line number. See also:

*[delete](#page-16-1)*

## <span id="page-15-1"></span>**Condition (add condition to breakpoint)**

condition *bp\_number condition*

*bp\_number* is a breakpoint number. *condition* is an expression which must evaluate to *True* before the breakpoint is honored. If *condition* is absent, any existing condition is removed; i.e., the breakpoint is made unconditional.

### **Examples:**

```
condition 5 x > 10 # Breakpoint 5 now has condition x > 10condition 5 # Remove above condition
```
See also:

*[break](#page-15-0)*, *[tbreak](#page-16-0)*.

## <span id="page-16-1"></span>**Delete (remove breakpoints)**

delete [*bpnumber* [*bpnumber*...]]

Delete some breakpoints.

Arguments are breakpoint numbers with spaces in between. To delete all breakpoints, give no argument. Without arguments, clear all breaks (but first ask confirmation).

See also:

*[clear](#page-15-2)*

## <span id="page-16-3"></span>**Disable (disable breakpoints)**

disable *bpnumber* [*bpnumber* ...]

Disables the breakpoints given as a space separated list of breakpoint numbers. See also *info break* to get a list.

See also:

*[enable](#page-16-2)*

## <span id="page-16-2"></span>**Enable (enable breakpoints)**

enable *bpnumber* [*bpnumber* ...]

Enables the breakpoints given as a space separated list of breakpoint numbers. See also *info break* to get a list.

See also:

*[disable](#page-16-3)*, *[tbreak](#page-16-0)*

## <span id="page-16-0"></span>**Tbreak (temporary breakpoint)**

#### tbreak [ *location* ] [if *condition*]

With a line number argument, set a break there in the current file. With a function name, set a break at first executable line of that function. Without argument, set a breakpoint at current location. If a second argument is *if*, subequent arguments given an expression which must evaluate to true before the breakpoint is honored.

The location line number may be prefixed with a filename or module name and a colon. Files is searched for using *sys.path*, and the *.py* suffix may be omitted in the file name.

### **Examples:**

```
tbreak # Break where we are current stopped at
tbreak 10 # Break on line 10 of the file we are currently stopped at
tbreak os.path.join # Break in function os.path.join
tbreak os.path:45 # Break on line 45 of os.path
tbreak myfile.py:45 # Break on line 45 of myfile.py
tbreak myfile: 45 # Same as above.
```
#### See also:

*[break](#page-15-0)*.

## **Data**

Examining data.

## **Deparse (CPython bytecode deparser)**

#### deparse [offset] [-p] deparse .

deparse around where the program is currently stopped. If no offset is given, we use the current frame offset. If *-p* is given, include parent information.

In the second form, deparse the entire function or main program you are in. The *-u* parameter determines whether to show the prettified as you would find in source code, or in a form that more closely matches a literal reading of the bytecode with hidden (often extraneous) instructions added. In some cases this may even result in invalid Python code.

Output is colorized the same as source listing. Use *set highlight plain* to turn that off.

#### **Examples:**

```
deparse # deparse current location
deparse -p # deparse current location enclosing context
deparse . # deparse current function or main
deparse . -u # " but give a more literal translation
```
#### **See also:**

*[disassemble](#page-17-0)*, *[list](#page-21-0)*, and *[set highlight](#page-32-0)*

## <span id="page-17-0"></span>**Disassemble (CPython disassembly)**

#### disassemble [ *thing* ] [ *start-line* [ *end-line* ]]

With no argument, disassemble the current frame. With an integer start-line, the disassembly is narrowed to show lines starting at that line number or later; with an end-line number, disassembly stops when the next line would be greater than that or the end of the code is hit.

If *start-line* or *end-line is* ., +, or -, the current line number is used. If instead it starts with a plus or minus prefix to a number, then the line number is relative to the current frame number.

With a class, method, function, pyc-file, code or string argument disassemble that.

#### **Examples:**

```
disassemble # Possibly lots of stuff dissassembled
disassemble . # Disassemble lines starting at current stopping point.
disassemble + # Same as above
disassemble +0 # Same as above
disassemble os.path \# Disassemble all of os.path
disassemble os.path.normcase # Disaassemble just method os.path.normcase
disassemble -3 # Disassemble subtracting 3 from the current line number
disassemble +3 # Disassemble adding 3 from the current line number
disassemble 3 # Disassemble starting from line 3
```

```
disassemble 3 10 \qquad # Disassemble lines 3 to 10
disassemble myprog.pyc # Disassemble file myprog.pyc
```
## <span id="page-18-2"></span>**Display (set display expression)**

#### display [ *format* ] *expression*

Print value of expression *expression* each time the program stops. *format* may be used before *expression* and may be one of */c* for char, */x* for hex, */o* for octal, */f* for float or */s* for string.

For now, display expressions are only evaluated when in the same code as the frame that was in effect when the display expression was set. This is a departure from gdb and we may allow for more flexibility in the future to specify whether this should be the case or not.

With no argument, evaluate and display all currently requested auto-display expressions.

#### See also:

ref:*undisplay <undisplay>* to cancel display requests previously made.

### <span id="page-18-0"></span>**Eval (evaluate Python code)**

#### eval *python-statement*

Run *python-statement* in the context of the current frame.

If no string is given, we run the string from the current source code about to be run. If the command ends *?* (via an alias) and no string is given, the following translations occur:

```
assert = <expr> => <expr>
\{if|elif\} \langle expr\rangle : =\rangle \langle expr\ranglewhile \langle \text{expr} \rangle : \implies \langle \text{expr} \ranglereturn <expr> => <expr>
for <var> in <expr> : => <expr>
\langle var \rangle = \langle expr \rangle => \langle expr \rangle
```
The above is done via regular expression matching. No fancy parsing is done, say, to look to see if *expr* is split across a line or whether var an assignment might have multiple variables on the left-hand side.

### **Examples:**

```
eval 1+2 # 3
eval # Run current source-code line
eval? # but strips off leading 'if', 'while', ..
         # from command
```
#### See also:

*[set autoeval](#page-29-0)*, *[pr](#page-19-0)*, *[pp](#page-19-1)* and *[examine](#page-18-1)*.

### <span id="page-18-1"></span>**Examine**

examine *expr1* [*expr2* ...]

Examine value, type and object attributes of an expression.

In contrast to normal Python expressions, expressions should not have blanks which would cause shlex to see them as different tokens.

#### **Examples:**

examine  $x+1$  #  $ok$ examine  $x + 1$  # not ok

#### See also:

*[pr](#page-19-0)*, *[pp](#page-19-1)*, and *[whatis](#page-20-0)*.

### **Pdef**

#### pdef *obj*

Print the definition header for a callable object *obj*. If the object is a class, print the constructor information.

#### See also:

*[pydocX](#page-20-1)*, *[pp](#page-19-1)*

## <span id="page-19-1"></span>**Pp (pretty print expression)**

#### pp *expression*

Pretty-print the value of the expression.

Simple arrays are shown columnized horizontally. Other values are printed via *pprint.pformat()*.

#### **See also:**

*[pr](#page-19-0)* and *[examine](#page-18-1)* for commands which do more in the way of formatting.

## <span id="page-19-0"></span>**Pr (print expression)**

#### pr *expression*

Print the value of the expression. Variables accessible are those of the environment of the selected stack frame, plus globals.

The expression may be preceded with */fmt* where *fmt* is one of the format letters 'c', 'x', 'o', 'f', or 's' for chr, hex, oct, float or str respectively.

If the length output string large, the first part of the value is shown and *...* indicates it has been truncated.

#### See also:

*[pp](#page-19-1)* and *[examine](#page-18-1)* for commands which do more in the way of formatting; *[pydocx](#page-20-1)*

## <span id="page-20-1"></span>**Pydocx (show pydoc)**

### pydocx *name* ...

Show pydoc documentation on something. *name* may be the name of a Python keyword, topic, function, module, or package, or a dotted reference to a class or function within a module or module in a package. If *name* contains a '/', it is used as the path to a Python source file to document. If name is *keywords*, *topics*, or *modules*, a listing of these things is displayed.

#### See also:

*[whatis](#page-20-0)*, *[undisplay](#page-20-2)*

## <span id="page-20-2"></span>**Undisplay (cancel a display expression)**

#### undisplay *display-number*...

Cancel some expressions to be displayed when program stops. Arguments are the code numbers of the expressions to stop displaying.

No argument cancels all automatic-display expressions and is the same as *delete display*.

#### See also:

*[info display](#page-22-0)* to see current list of code numbers. *[whatis](#page-20-0)*

## <span id="page-20-0"></span>**Whatis**

#### whatis *arg*

Prints the information argument which can be a Python expression.

When possible, we give information about:

- type of argument
- doc string for the argument (if a module, class, or function)
- comments around the definition of the argument (module)
- the module it was defined in
- where the argument was defined

We get this most of this information via the *inspect* module.

#### See also:

*[pydocx](#page-20-1)*, the inspect module.

## **Files**

Specifying and examining files.

### **Edit**

#### edit *position*

Edit specified file or module. With no argument, edits file containing most recent line listed.

#### See also:

*[list](#page-21-0)*

## <span id="page-21-0"></span>**List (show me the code!)**

list [*module] [ \*first* [ *num* ]]

list *location* [*num*]

List source code.

Without arguments, print lines centered around the current line. If *num* is given that number of lines is shown.

If this is the first *list* command issued since the debugger command loop was entered, then the current line is the current frame. If a subsequent list command was issued with no intervening frame changing, then that is start the line after we last one previously shown.

A *location* is either:

- a number, e.g. 5,
- a function, e.g. *join* or *os.path.join*
- a module, e.g. os or os.path
- a filename, colon, and a number, e.g. *foo.py:5*,
- a module name and a number, e.g,. *os.path:5*.
- a "." for the current line number
- a "-" for the lines before the current linenumber

If the location form is used with a subsequent parameter, the parameter is the starting line number is used. When there two numbers are given, the last number value is treated as a stopping line unless it is less than the start line, in which case it is taken to mean the number of lines to list instead.

Wherever a number is expected, it does not need to be a constant – just something that evaluates to a positive integer.

**Examples:**

```
list 5 # List starting from line 5
list 4+1 # Same as above.list foo.py:5 # List starting from line 5 of foo.py
list os.path:5 # List starting from line 5 of os.path
list os.path 5 # Same as above.
list os.path 5 6 # list lines 5 and 6 of os.path
list os.path 5 2 # Same as above, since 2 < 5.
list foo.py:5 2 # List two lines starting from line 5 of foo.py
list os.path.join # List lines around the os.join.path function.
list . # List lines centered from where we currently are stopped
list - # List lines previous to those just shown
```
### See also:

*[set listize](#page-33-0)*, or *[show listsize](#page-38-0)* to see or set the number of source-code lines to list.

## **Info**

info [ *info-subcommand* ]

Get information on the program being debugged.

You can give unique prefix of the name of a subcommand to get information about just that subcommand.

Type *info* for a list of info subcommands and what they do. Type help *info \** for just a list of info subcommands.

## <span id="page-22-1"></span>**Info Args**

info args Show parameters of the current stack frame. See also: *[info locals](#page-24-0)*, *[info globals](#page-23-0)*, *[info frame](#page-23-1)*

## **Info Break**

info breakpoints [ *bp-number...* ] Show breakpoints. See also: *[break](#page-15-0)*, *[delete](#page-16-1)*

## **Info Builtins**

info builtins Show the builtin-functions for the current stack frame.

## <span id="page-22-0"></span>**Info Display**

info display Show the display expression evaluated when the program stops. See also:

*[display](#page-18-2)*, *[undisplay](#page-20-2)*

## **Info Files**

#### info files [ *filename* [ all | brkpts | lines | sha1 | size ]]

Show information about the current file. If no filename is given and the program is running then the current file associated with the current stack entry is used. Sub options which can be shown about a file are:

brkpts Line numbers where there are statement boundaries. These lines can be used in breakpoint commands.

sha1 A SHA1 hash of the source text. This may be useful in comparing source code

size The number of lines in the file.

all All of the above information.

<span id="page-23-1"></span>info frame [-v] [ *frame-number* | *frame-object* ]

### **Info Frame**

Show the detailed information for *frame-number* or the current frame if *frame-number* is not specified. You can also give a frame object instead of a frame number

Specific information includes:

- the frame number (if not an object)
- the source-code line number that this frame is stopped in
- the last instruction executed; -1 if the program are before the first instruction
- a function that tracing this frame or *None*
- Whether the frame is in restricted execution
- Exception type and value if there is one

If *-v* is given we show builtin and global names the frame sees.

#### See also:

*[info locals](#page-24-0)*, *[info globals](#page-23-0)*, *[info args](#page-22-1)*

## <span id="page-23-0"></span>**Info Globals**

#### info globals

Show the global variables of the current stack frame.

#### See also:

*[info locals](#page-24-0)*, *[info args](#page-22-1)*, *[info frame](#page-23-1)*

## <span id="page-23-2"></span>**Info Line**

### info line

Show information about the current line

#### See also:

*[info program](#page-24-1)*, *[info frame](#page-23-2)*

## <span id="page-24-0"></span>**Info Locals**

info locals [*var1 ...*] info locals \* Show the local variables of the current stack frame. See also: *[info globals](#page-23-0)*, *[info args](#page-22-1)*, *[info frame](#page-23-1)*

## <span id="page-24-2"></span>**Info Macro**

macro macro \* macro *macro1* [*macro2* ..]

In the first form a list of the existing macro names are shown in column format. In the second form, all macro names and their definitions are shown. In the last form the only definitions of the given macro names is shown. See also:

*[show aliases](#page-36-0)*

## <span id="page-24-1"></span>**Info Program**

#### info program

Execution status of the program. Listed are:

- Program name
- Instruction PC
- Reason the program is stopped.

#### See also:

*[info line](#page-23-2)*, *[info args](#page-22-1)*, *[info frame](#page-23-1)*

### **Info Return**

#### info return

Show the value that is to be returned from a function. This command is useful after a running a debugger *[finish](#page-26-0)* command or stepping just after a 'return' statement.

## **Info Signals**

#### info signals [*signal-name*]

#### info signals \*

Show information about how debugger treats signals to the program. Here are the boolean actions we can take:

- Stop: enter the debugger when the signal is sent to the debugged program
- Print: print that the signal was received
- Stack: show a call stack
- Pass: pass the signal onto the program

If *signal-name* is not given, we the above show information for all signals. If '\*' is given we just give a list of signals.

### **Info Source**

#### info source

Information about the current Python file.

## <span id="page-25-1"></span>**Info Threads**

#### info threads [ *thread-name* | *thread-number* ] [ terse | verbose ]

List all currently-known thread name(s).

If no thread name is given, we list info for all threads. Unless a terse listing, for each thread we give:

- the class, thread name, and status as *Class(Thread-n, status)*
- the top-most call-stack information for that thread.

Generally the top-most calls into the debugger and dispatcher are omitted unless set dbg\_trepan is *True*.

If 'verbose' appended to the end of the command, then the entire stack trace is given for each frame. If 'terse' is appended we just list the thread name and thread id.

To get the full stack trace for a specific thread pass in the thread name.

## **Running**

Running, restarting, or stopping the program.

When a program is stopped there are several possibilities for further program execution. You can:

- terminate the program inside the debugger
- restart the program
- continue its execution until it would normally terminate or until a breakpoint is hit
- step exection which is runs for a limited amount of code before stopping

## <span id="page-25-0"></span>**Continue**

#### continue [[ *file* :] *lineno* | *function* ]

Leave the debugger read-eval print loop and continue execution. Subsequent entry to the debugger however may occur via breakpoints or explicit calls, or exceptions.

If a line position or function is given, a temporary breakpoint is set at that position before continuing.

**Examples:**

```
continue # Continue execution
continue 5 # Continue with a one-time breakpoint at line 5
continue basename # Go to os.path.basename if we have basename imported
continue /usr/lib/python2.7/posixpath.py:110 # Possibly the same as
                                           # the above using file
                                           # and line number
```
#### See also:

*[step](#page-28-0) [jump](#page-26-1)*, *[next](#page-27-0)*, and *[finish](#page-26-0)* provide other ways to progress execution.

### **Exit**

exit [*exitcode*]

Hard exit of the debugged program.

The program being debugged is exited via *sys.exit()*. If a return code is given, that is the return code passed to *sys.exit()*, the return code that will be passed back to the OS.

#### See also:

*[quit](#page-27-1)* and *[kill](#page-26-2)*

## <span id="page-26-0"></span>**Finish (step out)**

#### finish [*level*]

Continue execution until leaving the current function. When *level* is specified, that many frame levels need to be popped. Note that *yield* and exceptions raised my reduce the number of stack frames. Also, if a thread is switched, we stop ignoring levels.

See the *[break](#page-15-0)* command if you want to stop at a particular point in a program.

See also:

*[step](#page-28-0) [skip](#page-28-1)*, *[jump](#page-26-1)*, *[continue](#page-25-0)*, and *[finish](#page-26-0)* provide other ways to progress

## <span id="page-26-1"></span>**Jump**

### jump *lineno*

Set the next line that will be executed. The line must be within the stopped or bottom-most execution frame.

#### See also:

*[step](#page-28-0) [skip](#page-28-1)*, *[next](#page-27-0)*, *[continue](#page-25-0)*, and *[finish](#page-26-0)* provide other ways to progress

## <span id="page-26-2"></span>**Kill**

kill [ *signal-number* ] [unconditional]

Send this process a POSIX signal ('9' for 'SIGKILL' or 'kill -SIGKILL')

9 is a non-maskable interrupt that terminates the program. If program is threaded it may be expedient to use this command to terminate the program.

However other signals, such as those that allow for the debugged to handle them can be sent.

Giving a negative number is the same as using its positive value.

#### **Examples:**

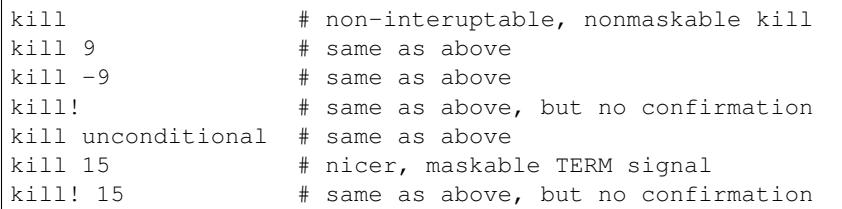

#### See also:

*[quit](#page-27-1)* for less a forceful termination command; *exit* for another way to force termination. *[run](#page-28-2)* and *[restart](#page-28-3)* are ways to restart the debugged program.

## <span id="page-27-0"></span>**Next (step over)**

next [ + | - ] [ *count* ]

Step one statement ignoring steps into function calls at this level.

With an integer argument, perform *next* that many times. However if an exception occurs at this level, or we *return*, *yield* or the thread changes, we stop regardless of count.

A suffix of *+* on the command or an alias to the command forces to move to another line, while a suffix of *-* does the opposite and disables the requiring a move to a new line. If no suffix is given, the debugger setting 'different-line' determines this behavior.

#### See also:

*[skip](#page-28-0)*, *[jump](#page-26-1)*, *[continue](#page-25-0)*, and *[finish](#page-26-0)* provide other ways to progress execution.

### <span id="page-27-1"></span>**Quit**

#### quit [unconditionally]

Gently terminate the debugged program.

The program being debugged is aborted via a *DebuggerQuit* exception.

When the debugger from the outside (e.g. via a *trepan* command), the debugged program is contained inside a try block which handles the *DebuggerQuit* exception. However if you called the debugger was started in the middle of a program, there might not be such an exception handler; the debugged program still terminates but generally with a traceback showing that exception.

If the debugged program is threaded, we raise an exception in each of the threads ending with our own. However this might not quit the program.

#### See also:

*[kill](#page-26-2)* or *kill* for more forceful termination commands. *[run](#page-28-2)* and *[restart](#page-28-3)* are other ways to restart the debugged program.

### <span id="page-28-2"></span>**Run**

### run

Soft restart debugger and program via a *DebuggerRestart* exception.

#### See also:

*[restart](#page-28-3)* for another way to restart the debugged program. *[quit](#page-27-1)*, or *[kill](#page-26-2)* for termination commands.

## <span id="page-28-3"></span>**Restart**

### restart

Restart debugger and program via an *exec()* call. All state is lost, and new copy of the debugger is used.

#### See also:

*[run](#page-28-2)* for another way to restart the debugged program. *[quit](#page-27-1)*, or *[kill](#page-26-2)* for termination commands.

## <span id="page-28-1"></span>**Skip**

skip [*count*]

Set the next line that will be executed. The line must be within the stopped or bottom-most execution frame.

#### See also:

*[step](#page-28-0) [jump](#page-26-1)*, *[continue](#page-25-0)*, and *[finish](#page-26-0)* provide other ways to progress execution.

## <span id="page-28-0"></span>**Step (step into)**

step [ + | - | < | > | ! ] [*event*...] [*count*]

Execute the current line, stopping at the next event.

With an integer argument, step that many times.

*event* is list of an event name which is one of: *call*, *return*, *line*, *exception c-call*, *c-return* or *c-exception*. If specified, only those stepping events will be considered. If no list of event names is given, then any event triggers a stop when the count is 0.

There is however another way to specify a *single* event, by suffixing one of the symbols *<*, *>*, or *!* after the command or on an alias of that. A suffix of *+* on a command or an alias forces a move to another line, while a suffix of *-* disables this requirement. A suffix of *>* will continue until the next call. (*finish* will run run until the return for that call.)

If no suffix is given, the debugger setting *different-line* determines this behavior.

### **Examples:**

```
step # step 1 event, *any * eventstep 1 # same as above
step 5/5+0 # same as above
step line # step only line events
step call # step only call events
step> # same as above
step call line # Step line *and* call events
```
#### See also:

*[next](#page-27-0)* command. *[skip](#page-28-1)*, *[jump](#page-26-1)* (there's no *hop* yet), *[continue](#page-25-0)*, and *[finish](#page-26-0)* provide other ways to progress execution.

<span id="page-29-1"></span>set [ *set-subcommand* ]

Modifies parts of the debugger environment.

You can give unique prefix of the name of a subcommand to get information about just that subcommand.

Type *set* for a list of set subcommands and what they do. Type help set \* for just the list of set subcommands.

All of the "set" commands have a corresponding *[show](#page-36-1)* command.

## **Set**

Modifies parts of the debugger environment. You can see these environment settings with the *[show](#page-36-1)* command.

### <span id="page-29-0"></span>**Set Auto Eval**

#### set autoeval [ on | off ]

Evaluate unrecognized debugger commands.

Often inside the debugger, one would like to be able to run arbitrary Python commands without having to preface Python expressions with print or eval. Setting *autoeval* on will cause unrecognized debugger commands to be *eval*'d as a Python expression.

Note that if this is set, on error the message shown on type a bad debugger command changes from:

Undefined command: "fdafds". Try "help".

to something more Python-eval-specific such as:

NameError: name 'fdafds' **is not** defined

One other thing that trips people up is when setting autoeval is that there are some short debugger commands that sometimes one wants to use as a variable, such as in an assignment statement. For example:

 $s = 5$ 

which produces when *autoeval* is on:

Command 'step' can take at most 1 argument(s); got 2.

because by default, s is an alias for the debugger step command. It is possible to remove that alias if this causes constant problem.

#### See also:

*[show autoeval](#page-36-2)*

### <span id="page-29-2"></span>**Set Auto List**

#### set autolist [ on | off ]

Run the *[list](#page-21-0)* command every time you stop in the debugger.

With this, you will get output like:

```
-> 1 from subprocess import Popen, PIPE
(trepan2) next
(/users/fbicknel/Projects/disk_setup/sqlplus.py:2): <module>
** 2 import os
      from subprocess import Popen, PIPE
 2 -> import os
 3 import re
 4
 5 class SqlPlusExecutor(object):
 6 def __init__(self, connection_string='/ as sysdba', sid=None):
 7 self.__connection_string = connection_string
 8 self.session = None
 9 self.stdout = None
10 self.stderr = None
(trepan2) next
(/users/fbicknel/Projects/disk_setup/sqlplus.py:3): <module>
** 3 import re
 1 from subprocess import Popen, PIPE
 2 import os
 3 -> import re
 4
 5 class SqlPlusExecutor(object):
 6 def __init__(self, connection_string='/ as sysdba', sid=None):
 7 self.__connection_string = connection_string
 8 self.session = None
 9 self.stdout = None
10 self.stderr = None
(trepan2)
```
You may also want to put this this in your debugger startup file. See Startup Profile

#### See also:

*[show autolist](#page-37-0)*

## <span id="page-30-0"></span>**Set Autopython**

set autopython [ on | off ]

Go into a Python shell on debugger entry.

See also:

*[python](#page-42-0)*

### <span id="page-30-1"></span>**Set Basename**

set basename [ on | off ]

Set short filenames in debugger output.

Setting this causes the debugger output to give just the basename for filenames. This is useful in debugger testing or possibly showing examples where you don't want to hide specific filesystem and installation information.

See also:

*[show basename](#page-37-1)*

## <span id="page-31-0"></span>**Set Cmdtrace**

### set cmdtrace [ on | off ]

Set echoing lines read from debugger command files

### See also:

*[show cmdtrace](#page-37-2)*

## **Set Confirm**

### set confirm [ on | off ]

Set confirmation of potentially dangerous operations.

Some operations are a bit disruptive like terminating the program. To guard against running this accidentally, by default we ask for confirmation. Commands can also be exempted from confirmation by suffixing them with an exclamation mark (!).

### See also:

*[show confirm](#page-37-3)*

## **Set Dbg\_trepan**

### set dbg\_trepan [ on | off ]

Set the ability to debug the debugger.

Setting this allows visibility and access to some of the debugger's internals. Specifically variable "frame" contains the current frame and variable "debugger" contains the top-level debugger object.

### See also:

*[show dbg\\_trepan](#page-38-1)*

## <span id="page-31-1"></span>**Set Different**

### set different [ on | off ]

Set consecutive stops must be on different file/line positions.

By default, the debugger traces all events possible including line, exceptions, call and return events. Just this alone may mean that for any given source line several consecutive stops at a given line may occur. Independent of this, Python allows one to put several commands in a single source line of code. When a programmer does this, it might be because the programmer thinks of the line as one unit.

One of the challenges of debugging is getting the granualarity of stepping comfortable. Because of the above, stepping all events can often be too fine-grained and annoying. By setting different on you can set a more coarse-level of stepping which often still is small enough that you won't miss anything important.

Note that the *step* and *next* debugger commands have '+' and '-' suffixes if you wan to override this setting on a per-command basis.

### See also:

*[set trace](#page-34-0)* to change what events you want to filter. *[show trace](#page-39-0)*.

## <span id="page-32-1"></span>**Set Events**

```
set events [event ...]
```
Sets the events that the debugger will stop on. Event names are:

- *c\_call*
- *c\_exception*
- *c\_return*
- *call*
- *exception*
- *line*
- *return*

*all* can be used as an abbreviation for listing all event names.

Changing trace event filters works independently of turning on or off tracing-event printing.

#### **Examples:**

```
set events line # Set trace filter for line events only.
set events call return # Trace calls and returns only
set events all \qquad # Set trace filter to all events.
```
#### See also:

*[set trace](#page-34-0)*, *[show trace](#page-39-0)*, and *[show events](#page-38-2)*

## **Set Flush**

set flush [ on | off ]

Set flushing output after each write

#### See also:

show flush

## <span id="page-32-0"></span>**Set Highlight**

#### set highlight [ reset ] {plain | light | dark | off}

Set whether we use terminal highlighting for ANSI 8-color terminals. Permissible values are:

plain no terminal highlighting

off same as plain

light terminal background is light (the default)

dark terminal background is dark

If the first argument is *reset*, we clear any existing color formatting and recolor all source code output.

A related setting is *style* which sets the Pygments style for terminal that support, 256 colors. But even here, it is useful to set the highlight to tell the debugger for bold and emphasized text what values to use.

**Examples:**

```
set highlight off # no highlight
set highlight plain # same as above
set highlight # same as above
set highlight dark # terminal has dark background
set highlight light # terminal has light background
set highlight reset light # clear source-code cache and
                         # set for light background
set highlight reset # clear source-code cache
```
#### See also:

*[show highlight](#page-38-3)* and *[set style](#page-33-1)*

### <span id="page-33-0"></span>**Set Listsize**

set listsize *number-of-lines*

Set the number lines printed in a *[list](#page-21-0)* command by default

See also:

*[show listsize](#page-38-0)*

### <span id="page-33-2"></span>**Set Maxstring**

#### set maxstring *number*

Set the number of characters allowed in showing string values

#### See also:

*[show maxstring](#page-38-4)*

## <span id="page-33-3"></span>**Set Skip**

Set stopping before *def* or *class* (function or class) statements.

Classes may have many methods and stand-alone programs may have many functions. Often there isn't much value to stopping before defining a new function or class into Python's symbol table. (More to the point, it can be an annoyance.) However if you do want this, for example perhaps you want to debug methods is over-writing one another, then set this off.

See also:

*[show skip](#page-39-1)*

## <span id="page-33-1"></span>**Set Style**

#### set style *pygments-style*

Set the pygments style in to use in formatting text for a 256-color terminal. Note: if your terminal doesn't support 256 colors, you may be better off using *–highlight=plain* or *–highlight=dark* instead. To turn off styles use *set style none*.

To list the available pygments styles inside the debugger, use command completion on *set style*. Or Give an invalid name, and a list of the available pygments styles also shown.

**Examples:**

```
set style colorful # Pygments 'colorful' style
set style fdasfda # Probably display available styles
set style none # Turn off style, still use highlight though
```
#### See also:

```
show style and set highlight
```
## **Set Substitute**

set substitute *from-name to-path*

Add a substitution rule replacing *from-name* into *to-path* in source file names. If a substitution rule was previously set for *from-name*, the old rule is replaced by the new one.

Spaces in "filenames" like *<frozen importlib.\_bootstrap>* messes up our normal shell tokenization, so we have added a hack to ignore *<frozen .. >*.

So, for frozen files like *<frozen importlib.\_bootstrap>*, use *importlib.\_bootstrap*

#### **Examples:**

```
set substitute importlib._bootstrap /usr/lib/python3.4/importlib/_bootstrap.py
set substitute ./gcd.py /tmp/gcd.py
```
## <span id="page-34-0"></span>**Set Trace**

set trace [ on | off ]

Set event tracing.

See also:

*[set events](#page-32-1)*, *[set trace](#page-34-0)*, and *[show trace](#page-39-0)*

## <span id="page-34-1"></span>**Set Width**

set width *number*

Set the number of characters the debugger thinks are in a line.

See also:

*[show width](#page-39-3)*

## **Stack**

Examining the call stack.

The call stack is made up of stack frames. The debugger assigns numbers to stack frames counting from zero for the innermost (currently executing) frame.

At any time the debugger identifies one frame as the "selected" frame. Variable lookups are done with respect to the selected frame. When the program being debugged stops, the debugger selects the innermost frame. The commands below can be used to select other frames by number or address.

## <span id="page-35-0"></span>**Backtrace (show call-stack)**

#### backtrace [*count*]

Print a stack trace, with the most recent frame at the top. With a positive number, print at most many entries. With a negative number print the top entries minus that number.

An arrow indicates the 'current frame'. The current frame determines the context used for many debugger commands such as expression evaluation or source-line listing.

#### **Examples:**

```
backtrace # Print a full stack trace
backtrace 2 # Print only the top two entries
backtrace -1 # Print a stack trace except the initial (least recent) call.
```
## <span id="page-35-1"></span>**Frame (absolute frame positioning)**

frame [*thread-Name\*|\*thread-number*] [*frame-number*]

Change the current frame to frame *frame-number* if specified, or the current frame, 0, if no frame number specified.

If a thread name or thread number is given, change the current frame to a frame in that thread. Dot (.) can be used to indicate the name of the current frame the debugger is stopped in.

A negative number indicates the position from the other or least-recently-entered end. So *frame -1* moves to the oldest frame, and *frame 0* moves to the newest frame. Any variable or expression that evaluates to a number can be used as a position, however due to parsing limitations, the position expression has to be seen as a single blank-delimited parameter. That is, the expression *(5\*3)-1* is okay while *(5 \* 3) - 1)* isn't.

#### **Examples:**

```
frame # Set current frame at the current stopping point
frame 0 # Same as above
frame 5-5 # Same as above. Note: no spaces allowed in expression 5-5
frame . # Same as above. "current thread" is explicit.
frame . 0 # Same as above.
frame 1 # Move to frame 1. Same as: frame 0; up
frame -1 # The least-recent frame
frame MainThread 0 # Switch to frame 0 of thread MainThread
frame MainThread # Same as above
frame -2434343 0 # Use a thread number instead of name
```
See also:

*[down](#page-36-3)*, *[up](#page-36-4)*, *[backtrace](#page-35-0)*, and *[info threads](#page-25-1)*.

## <span id="page-36-4"></span>**Up (relative frame motion towards a less-recent frame)**

#### up [*count*]

Move the current frame up in the stack trace (to an older frame). 0 is the most recent frame. If no count is given, move up 1.

#### See also:

*[down](#page-36-3)* and *[frame](#page-35-1)*.

## <span id="page-36-3"></span>**Down (relative frame motion towards a more-recent frame)**

#### down [*count*]

Move the current frame down in the stack trace (to a newer frame). 0 is the most recent frame. If no count is given, move down 1.

#### See also:

*[up](#page-36-4)* and *[frame](#page-35-1)*.

#### <span id="page-36-1"></span>show [ *subcommand* ]

A command for showing things about the debugger. You can give unique prefix of the name of a subcommand to get information about just that subcommand.

Type *show* for a list of show subcommands and what they do. Type help *show \** for just a list of show subcommands. Many of the "show" commands have a corresponding *[set](#page-29-1)* command.

## **Show**

## <span id="page-36-0"></span>**Show Aliases (show debugger command aliases)**

#### show aliases [ *alias* ...| \* ]

Show command aliases. If parameters are given a list of all aliases and the command they run are printed. Alternatively one can list specific alias names for the commands those specific aliases are attached to. If instead of an alias "\*" appears anywhere as an alias then just a list of aliases is printed, not what commands they are attached to.

#### See also:

*[alias](#page-39-4)*

## **Show Args (show arguments when program is started)**

#### show args

Show the argument list to give debugged program when it is started

## <span id="page-36-2"></span>**Show Autoeval**

#### show autoeval

Show Python evaluation of unrecognized debugger commands.

#### See also:

*[set autoeval](#page-29-0)*

## <span id="page-37-0"></span>**Show Autolist**

#### show autolist

Run a debugger ref:*list <list>* command automatically on debugger entry.

#### See also:

*[set autolist](#page-29-2)*

## **Show Autopython**

#### show autopython

Show whether we go into a Python shell when automatically when the debugger is entered.

#### See also:

*[set autopython](#page-30-0)*

### <span id="page-37-1"></span>**Show Basename**

#### show basename

Show Python evaluation of unrecognized debugger commands.

See also:

*[set basename](#page-30-1)*

## <span id="page-37-2"></span>**Show Cmdtrace**

show cmdtrace Show debugger commands before running them See also:

*[set cmdtrace](#page-31-0)*

## <span id="page-37-3"></span>**Show Confirm**

### show confirm

Show confirmation of potentially dangerous operations

See also:

*[show confirm](#page-37-3)*

## <span id="page-38-1"></span>**Show Dbg\_trepan**

Show debugging the debugger

See also:

set dbg\_trepan

## **Show Different**

Show consecutive stops on different file/line positions

See also: *[set different](#page-31-1)*

## <span id="page-38-2"></span>**Show Events**

### show events

Show the kinds of events the debugger will stop on.

See also:

*[set events](#page-32-1)*

## <span id="page-38-3"></span>**Show Highlight**

show highlight Show whether we use terminal highlighting. See also: *[set highlight](#page-32-0)*

## <span id="page-38-0"></span>**Show Listsize**

show listsize Show the number lines printed in a *[list](#page-21-0)* command by default See also: *[set listsize](#page-33-0)*

## <span id="page-38-4"></span>**Show Maxstring**

show maxstring Show maximum string length to use in string-oriented output

See also:

*[set maxstring](#page-33-2)*

## <span id="page-39-1"></span>**Show Skip**

#### show skip

Show whether debugger steps over lines which define functions and classes

### See also:

*[set skip](#page-33-3)*

## <span id="page-39-2"></span>**Show Style**

show style *pygments-style*

Show the pygments style used in formatting 256-color terminal text.

See also:

*[set style](#page-33-1)* and *[show highlight](#page-38-3)*

## <span id="page-39-0"></span>**Show Trace**

show trace Show event tracing.

See also:

*[set trace](#page-34-0)*, *[show events](#page-38-2)*

## <span id="page-39-3"></span>**Show Width**

#### show width

Show the number of characters the debugger thinks are in a line.

See also:

*[set width](#page-34-1)*

## **Support**

## <span id="page-39-4"></span>**Alias (add debugger command alias)**

alias *alias-name debugger-command*

Add alias *alias-name* for a debugger command *debugger-comand*.

Add an alias when you want to use a command abbreviation for a command that would otherwise be ambigous. For example, by default we make s be an alias of step to force it to be used. Without the alias, s might be step, show, or set among others

**Example:**

```
alias cat list # "cat myprog.py" is the same as "list myprog.py"
alias s step # "s" is now an alias for "step".
                # The above example is done by default.
```
See also:

*[unalias](#page-42-1)* and *[show alias](#page-36-0)*.

## <span id="page-40-0"></span>**BPython (go into a bpython shell)**

bpython [*-d* ]

Note: this command is available only if bpython is installed

Run Python as a command subshell. The *sys.ps1* prompt will be set to  $t$  repan2  $\gg$ .

If *-d* is passed, you can access debugger state via local variable *debugger*.

To issue a debugger command use function *dbgr()*. For example:

dbgr('info program')

#### See also:

*[python](#page-42-0)*, and *[ipython](#page-41-1)*.

## **Debug (recursively debug an expression)**

#### debug *python-expression*

Enter a nested debugger that steps through the *python-expression* argument which is an arbitrary expression to be executed the current environment.

## **Help (Won't you please help me if you can)**

help [*command* [*subcommand*]|\*expression\*]

Without argument, print the list of available debugger commands.

When an argument is given, it is first checked to see if it is command name.

If the argument is an expression or object name, you get the same help that you would get inside a Python shell running the built-in *help()* command.

If the environment variable *\$PAGER* is defined, the file is piped through that command. You'll notice this only for long help output.

Some commands like *info*, *set*, and *show* can accept an additional subcommand to give help just about that particular subcommand. For example *help info line* give help about the info line command.

#### See also:

*[examine](#page-18-1)* and *[whatis](#page-20-0)*.

## <span id="page-41-1"></span>**IPython (go into an IPython shell)**

ipython [*-d* ]

Note: this command is available only if ipython is installed

Run Python as a command subshell. The *sys.ps1* prompt will be set to  $t$  repan2  $\gg$ .

If *-d* is passed, you can access debugger state via local variable *debugger*.

To issue a debugger command use function *dbgr()*. For example:

dbgr('info program')

#### See also:

*[python](#page-42-0)*, and *[bpython](#page-40-0)*.

## <span id="page-41-0"></span>**Macro (add a debugger macro)**

#### macro *macro-name lambda-object*

Define *macro-name* as a debugger macro. Debugger macros get a list of arguments which you supply without parenthesis or commas. See below for an example.

The macro (really a Python lambda) should return either a String or an List of Strings. The string in both cases is a debugger command. Each string gets tokenized by a simple split(). Note that macro processing is done right after splitting on  $\gamma$ ;. As a result, if the macro returns a string containing  $\gamma$ ; this will not be interpreted as separating debugger commands.

If a list of strings is returned, then the first string is shifted from the list and executed. The remaining strings are pushed onto the command queue. In contrast to the first string, subsequent strings can contain other macros. ;; in those strings will be split into separate commands.

Here is an trivial example. The below creates a macro called  $l$  = which is the same thing as  $list$   $\ldots$ 

macro l= **lambda**: 'list .'

A simple text to text substitution of one command was all that was needed here. But usually you will want to run several commands. So those have to be wrapped up into a list.

The below creates a macro called  $fin+$  which issues two commands finish followed by step:

macro fin+ **lambda**: ['finish','step']

If you wanted to parameterize the argument of the finish command you could do that this way:

macro fin+ **lambda** levels: ['finish %s' % levels ,'step']

Invoking with:

fin+ 3

would expand to: ['finish 3', 'step']

If you were to add another parameter for  $step$ , the note that the invocation might be:

fin+ 3 2

rather than  $fin+(3,2)$  or  $fin+3$ , 2.

#### See also:

*[alias](#page-39-4)*, and *[info macro](#page-24-2)*.

## <span id="page-42-0"></span>**Python (go into a Python shell)**

#### python [*-d* ]

Run Python as a command subshell. The *sys.ps1* prompt will be set to trepan2 >>>.

If *-d* is passed, you can access debugger state via local variable *debugger*.

To issue a debugger command use function *dbgr()*. For example:

dbgr('info program')

#### See also:

*[ipython](#page-41-1)*, and *[bpython](#page-40-0)*.

## **Source (Read and run debugger commands from a file)**

source [-v][-Y\*\*|-N\*\*][-c] *file*

Read debugger commands from a file named *file*. Optional *-v* switch (before the filename) causes each command in *file* to be echoed as it is executed. Option *-Y* sets the default value in any confirmation command to be "yes" and *-N* sets the default value to "no".

Note that the command startup file *.trepanc* is read automatically via a *source* command the debugger is started.

An error in any command terminates execution of the command file unless option *-c* is given.

## <span id="page-42-1"></span>**Unalias (remove debugger command alias)**

unalias *alias-name* Remove alias *alias-name*. See also: *[alias](#page-39-4)*.

# CHAPTER 5

## Manual Pages

## <span id="page-44-1"></span><span id="page-44-0"></span>**trepan2 (Python2 debugger)**

## **Synopsis**

trepan2 [ *debugger-options* ] [ – ] [ *python-script* [ *script-options* ...]]

## **Description**

Run the Python2 trepan debugger from the outset.

## **Options**

- -h, –help Show the help message and exit
- -x, –trace Show lines before executing them.
- -F, –fntrace Show functions before executing them.
- –basename Filenames strip off basename, (e.g. for regression tests)
- –client Connect to an existing debugger process started with the *–server* option
- -x *FILE*, –command= *FILE* Execute commands from *FILE*
- –cd= *DIR* Change current directory to *DIR*
- -confirm Confirm potentially dangerous operations
- –dbg\_trepan Debug the debugger
- –different Consecutive stops should have different positions
- -e *EXECUTE-CMDS*, –exec= *EXECUTE-CMDS* list of debugger commands to execute. Separate the commands with *;;*

–highlight={light|dark|plain} Use syntax and terminal highlight output. "plain" is no highlight

–private Don't register this as a global debugger

–post-mortem Enter debugger on an uncaught (fatal) exception

-n, –nx Don't execute commands found in any initialization files

-o *FILE*, –output= *FILE* Write debugger's output (stdout) to *FILE*

-p *PORT*,–port= *PORT* Use TCP port number *NUMBER* for out-of-process connections.

–server Out-of-process server connection mode

–sigcheck Set to watch for signal handler changes

-t *TARGET*, –target= *TARGET* Specify a target to connect to. Arguments should be of form, *protocol*:*address*

–from\_ipython Called from inside ipython

– Use this to separate debugger options from any options your Python script has

## **See also**

*[trepan3k \(Python3 debugger\)](#page-46-0)* (1), *[trepan2c \(Python2 client to connect to remote trepan session\)](#page-45-0)* (1), *[trepan3kc](#page-47-0) [\(Python3 client to connect to remote trepan session\)](#page-47-0)*

Full Documentation is available at <http://python2-trepan.readthedocs.org>

## <span id="page-45-0"></span>**trepan2c (Python2 client to connect to remote trepan session)**

## **Synopsis**

trepan2c [ *debugger-options* ] [ – ] [ *python-script* [ *script-options* ...]]

## **Description**

Run the Python2 trepan debugger client to connect to an existing out-of-process Python *trepan* session

## **Options**

-h, –help Show the help message and exit

-x, –trace Show lines before executing them.

-H *IP-OR-HOST*, –host= *IP-OR-HOST* connect to *IP* or *HOST*

-P *NUMBER, –port= \*NUMBER* Use TCP port number NUMBER for out-of-process connections.

–pid=\*NUMBER\* Use PID to get FIFO names for out-of-process connections.

## **See also**

*[trepan3k \(Python3 debugger\)](#page-46-0)* (1), *[trepan2c \(Python2 client to connect to remote trepan session\)](#page-45-0)* (1), *[trepan3kc](#page-47-0) [\(Python3 client to connect to remote trepan session\)](#page-47-0)*

Full Documentation is available at <http://python2-trepan.readthedocs.org>

## <span id="page-46-0"></span>**trepan3k (Python3 debugger)**

### **Synopsis**

trepan3k [ *debugger-options* ] [ – ] [ *python-script* [ *script-options* ...]]

### **Description**

Run the Python3 trepan debugger from the outset.

### **Options**

- -h, –help Show the help message and exit
- -x, –trace Show lines before executing them.
- -F, –fntrace Show functions before executing them.
- –basename Filenames strip off basename, (e.g. for regression tests)
- –client Connect to an existing debugger process started with the *–server* option
- -x *FILE*, –command= *FILE* Execute commands from *FILE*
- –cd= *DIR* Change current directory to *DIR*
- -confirm Confirm potentially dangerous operations
- –dbg\_trepan Debug the debugger
- –different Consecutive stops should have different positions
- -e *EXECUTE-CMDS*, –exec= *EXECUTE-CMDS* list of debugger commands to execute. Separate the commands with *;;*
- –highlight={light|dark|plain} Use syntax and terminal highlight output. "plain" is no highlight
- –private Don't register this as a global debugger
- –post-mortem Enter debugger on an uncaught (fatal) exception
- -n, –nx Don't execute commands found in any initialization files
- -o *FILE*, –output= *FILE* Write debugger's output (stdout) to *FILE*
- -p *PORT*,–port= *PORT* Use TCP port number *NUMBER* for out-of-process connections.
- –server Out-of-process server connection mode
- –sigcheck Set to watch for signal handler changes
- -t *TARGET*, –target= *TARGET* Specify a target to connect to. Arguments should be of form, *protocol*:*address*

–from\_ipython Called from inside ipython

– Use this to separate debugger options from any options your Python script has

### **See also**

*[trepan2 \(Python2 debugger\)](#page-44-1)* (1), *[trepan3kc \(Python3 client to connect to remote trepan session\)](#page-47-0)* (1), *[trepan2c \(Python2](#page-45-0) [client to connect to remote trepan session\)](#page-45-0)*

Full Documentation is available at <http://python2-trepan.readthedocs.org>

## <span id="page-47-0"></span>**trepan3kc (Python3 client to connect to remote trepan session)**

## **Synopsis**

trepan3kc [ *debugger-options* ] [ – ] [ *python-script* [ *script-options* ...]]

## **Description**

Run the Python3 trepan debugger client to connect to an existing out-of-process Python *trepan* session

## **Options**

-h, –help Show the help message and exit

-x, –trace Show lines before executing them.

-H *IP-OR-HOST*, –host= *IP-OR-HOST* connect to *IP* or *HOST*

-P *NUMBER, –port= \*NUMBER* Use TCP port number NUMBER for out-of-process connections.

–pid=\*NUMBER\* Use PID to get FIFO names for out-of-process connections.

### **See also**

*[trepan3k \(Python3 debugger\)](#page-46-0)* (1), *[trepan2 \(Python2 debugger\)](#page-44-1)* (1), *[trepan2c \(Python2 client to connect to remote](#page-45-0) [trepan session\)](#page-45-0)*

Full Documentation is available at <http://python2-trepan.readthedocs.org>